## Pulssikädet

Pulssikäden avulla on helppo opettaa

**Pulssikädet**<br>Pulssikäden avulla on helppo opettaa<br>epäsäännöllisen pulssin tunnistamista.<br>Sydänyhteisön käytössä on viisi pulssikättä. Ne on<br>tarkoitettu kaikkien sydänpiirien ja -yhdistysten **Pulssikädet**<br>Pulssikäden avulla on helppo opettaa<br>epäsäännöllisen pulssin tunnistamista.<br>Sydänyhteisön käytössä on viisi pulssikättä. Ne on<br>käyttöön. Pyydä lainaan ensisijaisesti oman<br>alueesi pulssikättä. Käytettävissä on tarkoitettu kaikkien sydänpiirien ja -yhdistysten käyttöön. Pyydä lainaan ensisijaisesti oman alueesi pulssikättä. Käytettävissä on myös Sydänliiton ja muiden alueiden pulssikädet. **Pulssikäden avulla on helppo opettaa**<br>epäsäännöllisen pulssin tunnistamista.<br>Sydänyhteisön käytössä on viisi pulssikättä. Ne on<br>tarkoitettu kaikkien sydänpiirien ja -yhdistysten<br>käyttöön. Pyydä lainaan ensisijaisesti oman

KÄSI 1: Sydänliitto Etelä-Suomen Alue

KÄSI 3: Keski-Suomen Sydänpiiri

KÄSI 4 ja 5: Sydänliitto

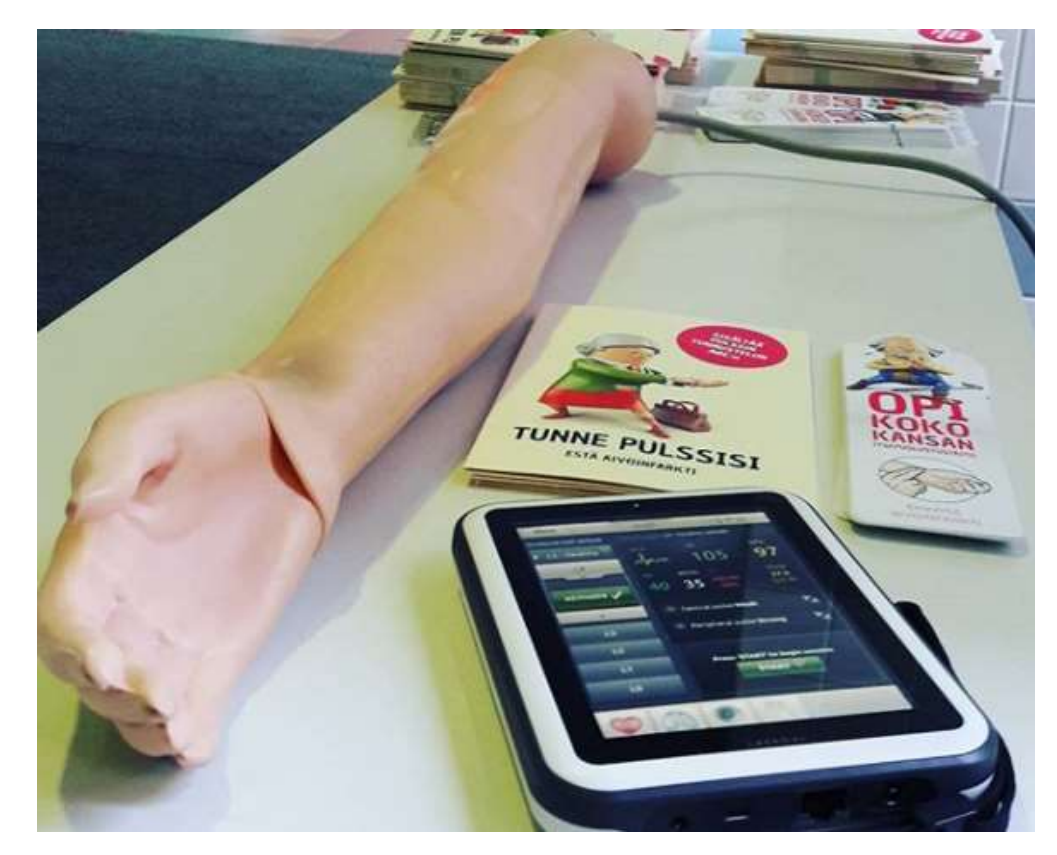

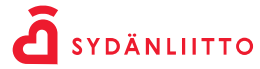

# Pulssikäsi - pikaohje

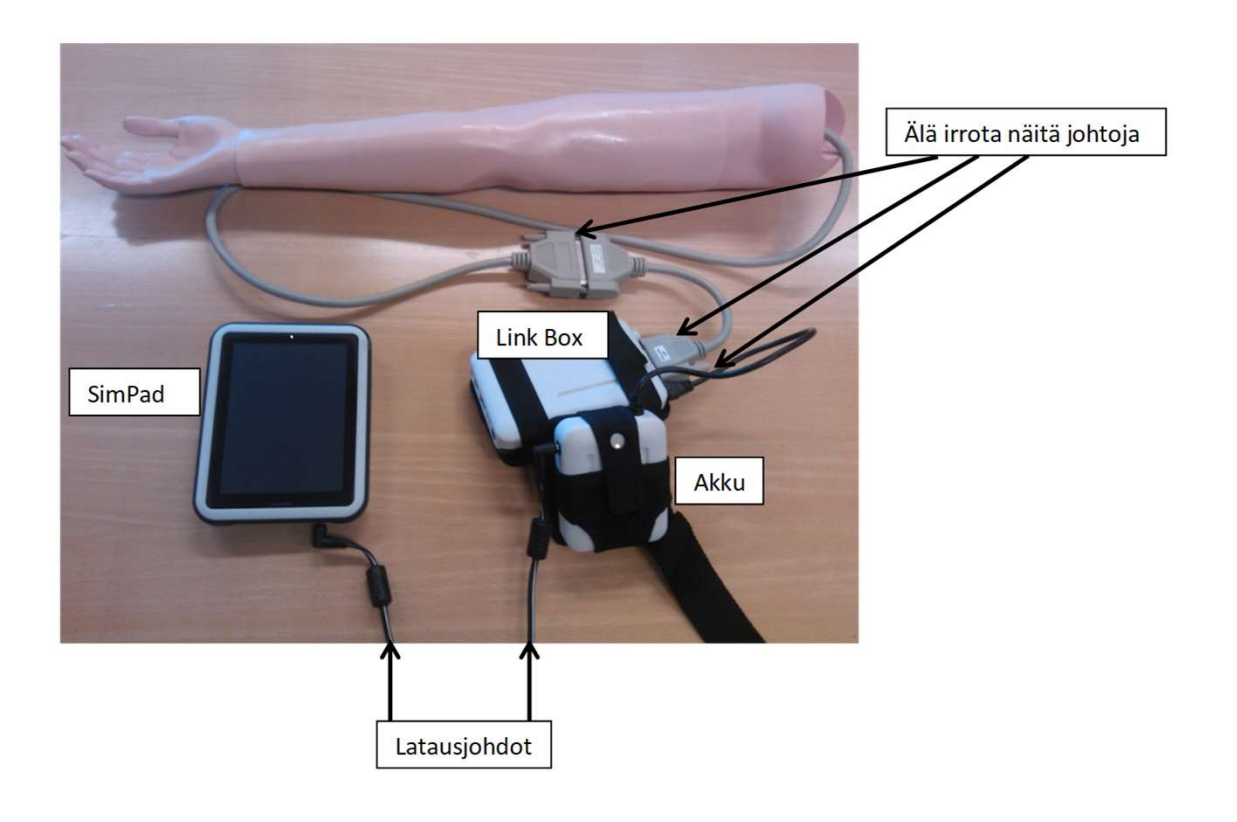

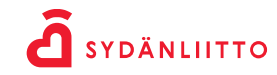

sydan.fi

# Pulssikäsi - pikaohje 1. Käynnistä SimPad ja Link Box. Odota, että Link Boxin vihreä valo vaihtuu siniseksi. <sup><br>1. Käynnistä SimPad ja Link Box. Odota, että Link Boxin vihreä valo vaihtuu siniseksi. <sup>• •</sup><br>2. Valitse "Manual mode"</sup>

- 
- 
- 
- **Pulssikäsi pikaohje**<br>2. Valitse "Manual mode"<br>2. Valitse "Manual mode"<br>2. Valitse "Manual mode"<br>3. Paina "Select theme", valitse alin "SimNewB" ja sitten "SimNev<br>Session nimellä ei ole väliä. **Pulssikäsi – pikaohje**<br>3. Käynnistä SimPad ja Link Box. Odota, että Link Boxin vihreä valo vaihtuu siniseksi.<br>3. Paina "Select theme", valitse alin "SimNewB" ja sitten "SimNewB AAP default". Paina OK.<br>Session nimellä ei o Session nimellä ei ole väliä. **Pulssikäsi – pikaohje**<br>1. Käynnistä SimPad ja Link Box. Odota, että Link Boxin vihreä valo vaihtuu sinis<br>2. Valitse "Manual mode"<br>3. Paina "Select theme", valitse alin "SimNewB" ja sitten "SimNewB AAP default".<br>5. Paina k 1. Käynnistä SimPad ja Link Box. Odota, että Link Boxin vihreä valo vaihtuu siniseksi.<br>2. Valitse "Manual mode"<br>3. Paina "Select theme", valitse alin "SimNewB" ja sitten "SimNewB AAP default". Paina OK.<br>Session nimellä ei
- 4. Valitse vasemmasta valikosta "L4"
- 
- 

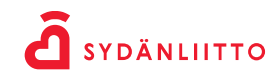

# Pulssikäsi - pikaohje **Pulssikäsi – pikaohje**<br>Sinusrytmi – eteisvärinärytmi - lisälyönnit<br>1. Näytössä on oletuksena sinusrytmi, HR 140.

1. Näytössä on oletuksena sinusrytmi, HR 140.

2. Voit säätää syketasoa painamalla "HR". Valitse haluamasi syketaso ja paina ACTIVATE.

**Pulssikäsi – pikaohje**<br>3. Näytössä on oletuksena sinusrytmi, HR 140.<br>3. Eteisvärinärytmin saat painamalla "HR". Valitse haluamasi syketaso ja paina ACTIVATE.<br>3. Eteisvärinärytmin saat painamalla ekg-kuvaketta, josta avaut

**Pulssikäsi – pikaohje**<br>Sinusrytmi – eteisvärinärytmi - Iisälyönnit<br>1. Näytössä on oletuksena sinusrytmi, HR 140.<br>2. Voit säätää syketasoa painamalla "HR". Valitse haluamasi syketaso ja pain<br>3. Eteisvärinärytmin saat paina **Pulssikäsi – pikaohje**<br>1. Näytössä on oletuksena sinusrytmi, HR 140.<br>2. Voit säätää syketasoa painamalla "HR". Valitse haluamasi syketaso ja paina ACTIVATE.<br>3. Eteisvärinärytmin saat painamalla ekg-kuvaketta, josta avautu sinusrytmiä kaksi kertaa nopeasti, jolloin avautuu valikko, josta voit valita "Extrasystoles". Sinusrytmi – eteisvärinärytmi – lisälyönnit<br>1. Näytössä on oletuksena sinusrytmi, HR 140.<br>2. Voit säätää syketasoa painamalla "HR". Valitse haluamasi syketaso ja paina ACTIVAT<br>3. Eteisvärinärytmin saat painamalla ekg-kuvak

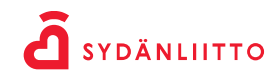

sydan.fi

# Pulssikäsi - pikaohje

## Sulkeminen

**Pulssikäsi – pikaohje**<br>Sulkeminen<br>1. Paina "Menu" – "Quit"<br>2. Paina SimPadin virtapainikkeesta, valitse "SimPad &Link Box", ;<br>sekä SimPad että Link Box sammuvat. **Pulssikäsi – pikaohje**<br>Sulkeminen<br>1. Paina "Menu" – "Quit"<br>2. Paina SimPadin virtapainikkeesta, valitse "SimPad &Link Box", jolloin<br>sekä SimPad että Link Box sammuvat. **Pulssikäsi – pikaohje**<br>Sulkeminen<br>1. Paina "Menu" – "Quit"<br>2. Paina SimPadin virtapainikkeesta, valitse "SimPad &Link Box", jollo<br>sekä SimPad että Link Box sammuvat.

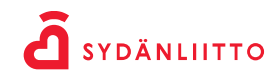

## Muuta huomioitavaa pulssikädestä

- Älä paina liian kovasti palpoitavaa kohtaa (ranne) ettei pulssiyksikkö vaurioidu.
- Puhdista pulssikäsi pyyhkimällä se pehmeällä, hieman kostutetulla liinalla ja miedolla **luuta huomioitavaa pulssikädestä**<br><sup>Älä paina liian kovasti palpoitavaa kohtaa (ranne) ettei pulssiyksikkö vaurioidu.<br>Puhdista pulssikäsi pyyhkimällä se pehmeällä, hieman kostutetulla liinalla ja miedolla<br>saippualla. SimPa</sup> puhdistusliina). • Alä paina liian kovasti palpoitavaa kohtaa (ranne) ettei pulssiyksikkö vaurioidu.<br>• Puhdista pulssikäsi pyyhkimällä se pehmeällä, hieman kostutetulla liinalla ja miedolla saippualla. SimPadin voi puhdistaa nukkaamattomal • Jos yhteys SimPadin ja Link Boxin välillä ei toimi (sininen valo ei syty Link Boxiin)<br>• Jos yhteys yhtey välillä punista punista punista punista punista punista punista punista punista punista punista punista punista pun iä paina liian kovasti palpoitavaa kohtaa (ranne) ettei pulssiyksikkö vaurioidu.<br>Indista pulssikäsi pyyhkimällä se pehmeällä, hieman kostutetulla liinalla ja miedolla<br>Inpualla. SimPadin voi puhdistaa nukkaamattomalla liina baina liian kovasti palpoitavaa kohtaa (ranne) ettei pulssiyksikkö vaurioidu.<br>Iista pulssikäsi pyyhkimällä se pehmeällä, hieman kostutetulla liinalla ja miedolla<br>pualla. SimPadin voi puhdistaa nukkaamattomalla liinalla (es
- Älä pura laitteistoa. Johtoja ei siis tarvitse irrottaa toisistaan.
- käyttäjälle.
- -
- inteystä pyyhkimällä se pehmeällä, hieman kostutetulla liinalla ja miedolla<br>hippualla. SimPadin voi puhdistaa nukkaamattomalla liinalla (esim. silmälasien<br>hidistusliina).<br>ä pura laitteistoa. Johtoja ei siis tarvitse irrott monta pulssikättä tai yhteys ei jostain muusta syystä toimi, voit yrittää yhteyden muodostamista verkkojohdon avulla (musta, mukana laukussa, kts. kuva).

sydan.fi

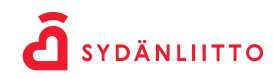